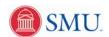

## **View Holds**

| 1. | Click the Student Center link.                        |
|----|-------------------------------------------------------|
|    | Student Center                                        |
| 2. | Click the <b>Expand section</b> button to view Holds. |
|    |                                                       |
| 3. | Click the <b>Home</b> link.                           |
|    | Home                                                  |
| 4. | End of Procedure.                                     |